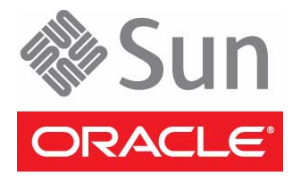

# Sun Server X4-4 Getting Started Guide

This document describes the basic steps to install an Oracle Sun Server X4-4. The *Sun Server X4-4 Installation Guide* contains detailed installation information.

Before performing the procedures in this guide, review the documentation for the Sun Server X4-4 at:

<http://www.oracle.com/goto/X4-4/docs>

A list of available product documentation is in ["Product Documentation" on page](#page-5-0) 6.

### **Step 1: Review the Ship Kit Inventory**

The following illustration and table show the items that are included in the server ship kit.

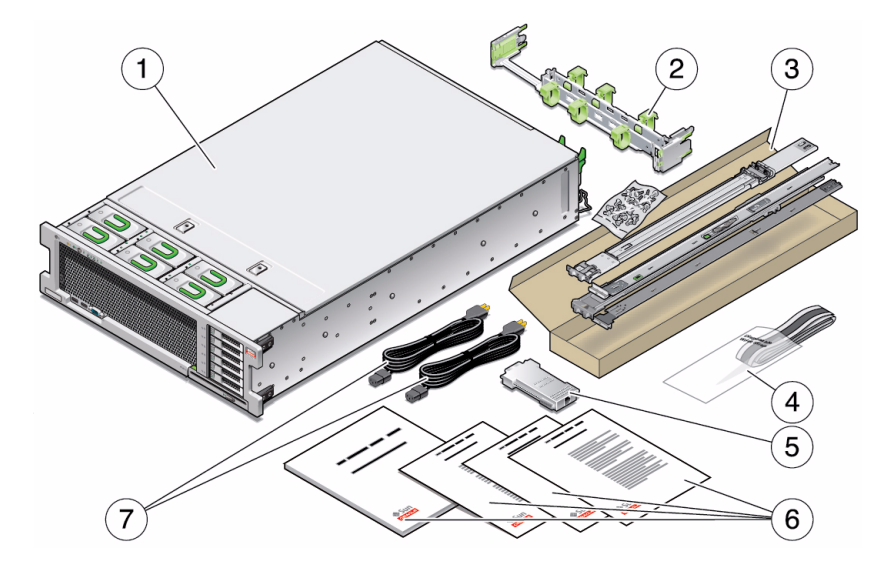

- 1 Server
- 2 Cable management arm
- 3 Rackmounting kit
- 4 Antistatic wrist strap
- 5 RJ-45 to DB-9 crossover adapter
- 6 Printed documents
- 7 AC power cords (quantity 2)

### **Step 2: Install Optional Components**

Optional components for your server might be packaged and shipped separately. If applicable, install optional components (such as DIMMs or storage drives) before mounting the server in a rack.

For a complete list of optional components, see <http://www.oracle.com/goto/X4-4>.

Refer to the *Sun Server X4-4 Service Manual* for optional component installation procedures.

# **Step 3: Mount the Server Into a Rack**

For rackmounting instructions, refer to the documents included with the rail kit, the service label on the server, and the *Sun Server X4-4 Installation Guide*.

# **Step 4: Connect the Cables and Power Cords**

This procedure contains instructions on cabling the server to use Oracle System Assistant to set up and configure your server locally. Alternatively, you can use Oracle Integrated Lights Out Manager (ILOM) for some server setup and configuration tasks. For instructions, refer to the Oracle ILOM Documentation Collection.

For more information about Oracle System Assistant and Oracle ILOM, see ["Additional Information" on page](#page-4-0) 5.

- **1. To cable the server for local connection to Oracle System Assistant, connect the following to the front panel of the server:** 
	- **a. USB keyboard to a USB connector.**
	- **b. USB mouse to a USB connector.**
	- **c. VGA monitor to the VGA port.**

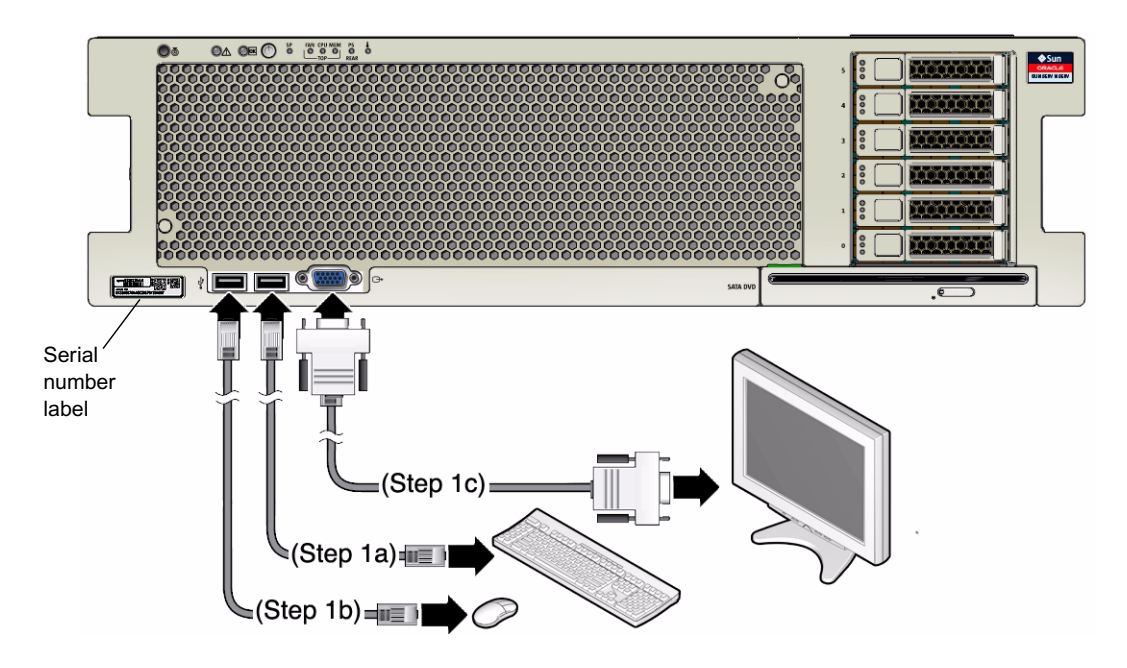

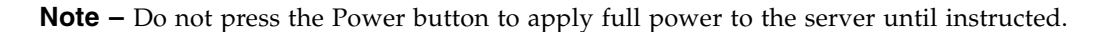

- **2. For network access, connect an Ethernet cable between the server's NET ports (NET 0-3) on the rear panel of the server and the network.**
- **3. Connect the power cords to the two system power supplies and to separate power sources.**  A 2-CPU system can use 100-127 VAC or 200-240 VAC; a 4-CPU system requires 200-240 VAC.

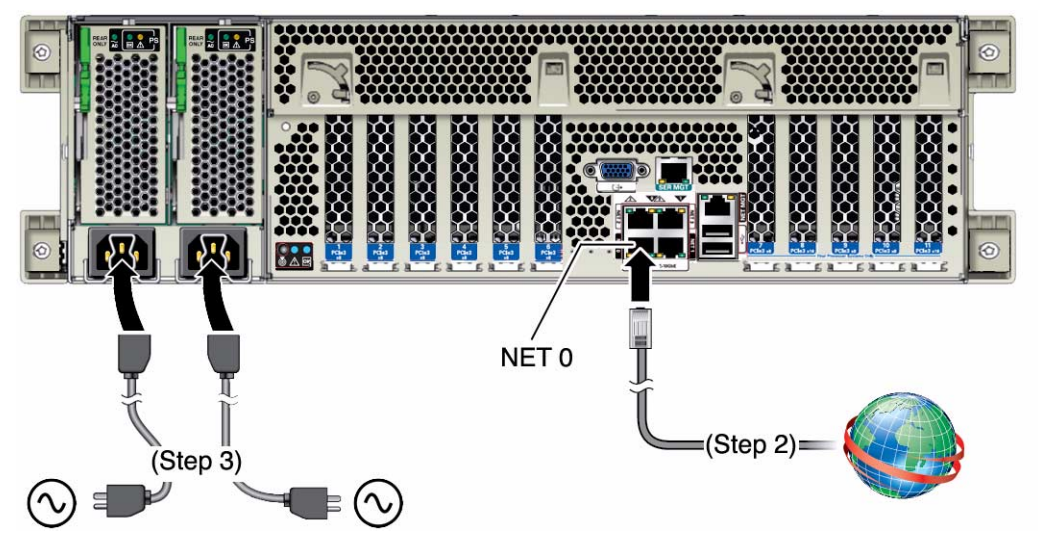

When the power cords are connected, the following sequence occurs:

- **a. The power supply LEDs light and the SP OK LED blinks rapidly as the SP boots.**
- **b. The SP OK LED lights solid green once the SP has booted.**
- **c. After the SP has booted, the Power/OK LED on the front panel blinks slowly, indicating that the host is in standby power mode.**

In standby power mode, the server is **not** yet initialized or powered on.

The following illustration shows the power button and LEDs.

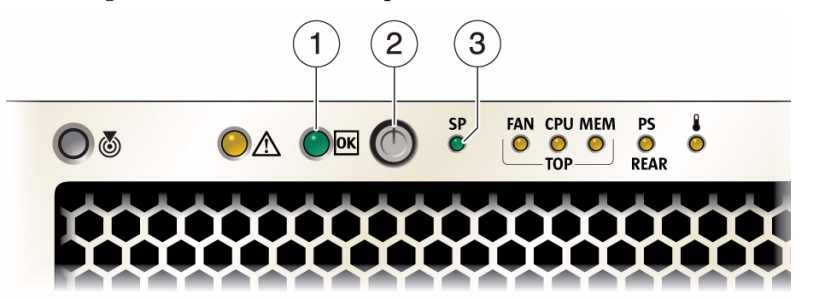

- 1 Power/OK LED 2 Power Button 3 SP OK/Fault LED
- **4. To set up a single server, continue to the next step to set up software and firmware.**  If you are deploying multiple servers, use Oracle Enterprise Manager Ops Center. For more information, see [http://docs.oracle.com/cd/E27363\\_01/index.htm](http://docs.oracle.com/cd/E27363_01/index.htm).

# **Step 5: Set Up the System Using Oracle System Assistant**

Oracle System Assistant is preinstalled on your server unless you chose a non-standard configuration.

This procedure has instructions for accessing the server locally. You can also access Oracle System Assistant using the Oracle ILOM Remote Console. For more information, see the *Oracle X4 Series Servers Administration Guide.*

#### **1. Launch Oracle System Assistant.**

#### **a. Press the front panel Power button to power on the server to full power mode.**

The server boots, and power-on self-test (POST) and BIOS boot messages appear on the monitor.

**Note –** Be attentive: You need to interrupt the boot process.

**b. When prompted in the initial BIOS screen, press the F9 key.**

```
Press F9 to start Oracle System Assistant (CTRL+0 on serial keyboard)
```
The Oracle System Assistant application boots and the System Overview screen appears, showing system information, and task buttons in the left pane.

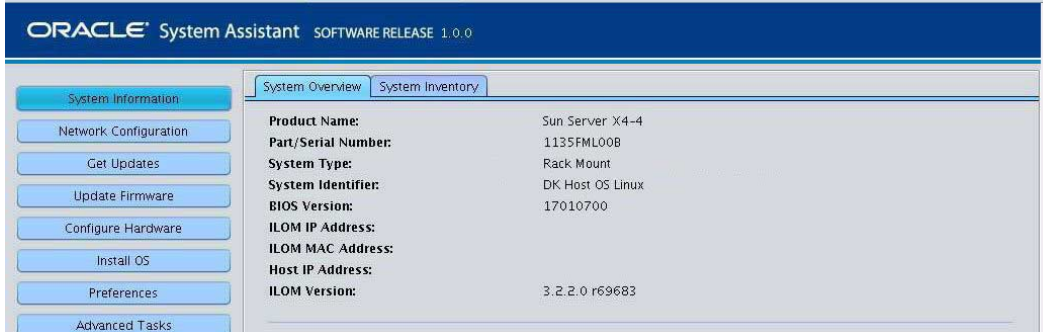

**2. Perform the set up tasks shown in the following table in order.**

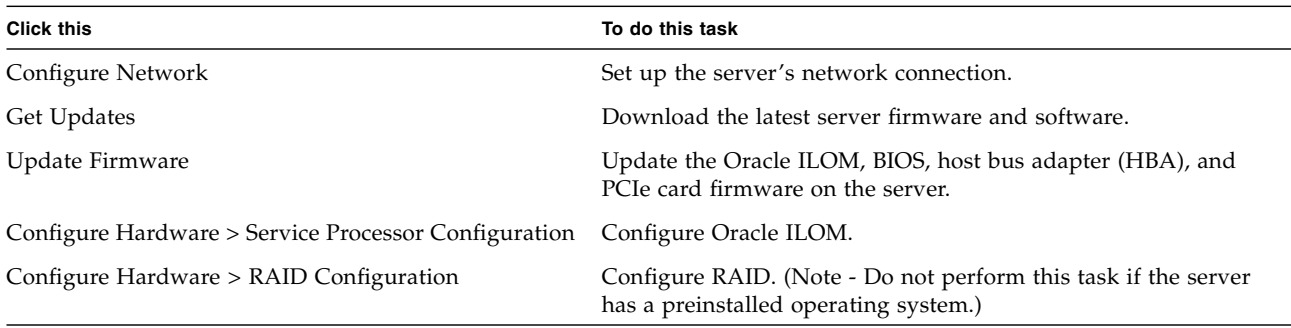

#### **3. Do one of the following:**

- If your server *has* a preinstalled operating system, see the *Sun Server X4-4 Installation Guide* for information on how to configure the preinstalled operating system.
- If your server *does not have* a preinstalled operating system, see the following table.

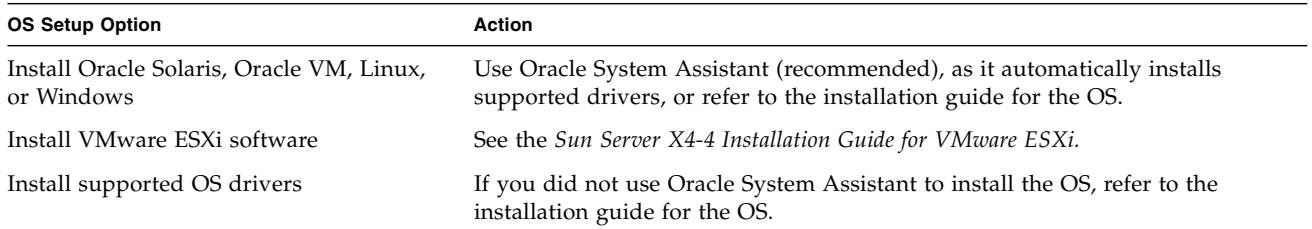

If you do not have access to Oracle System Assistant to install drivers, you can download the latest Sun Server X4-4 software release from the My Oracle Support website at <http://support.oracle.com>.

# <span id="page-4-0"></span>**Additional Information**

### **System Management**

Available single server system management options include:

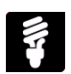

**Oracle Integrated Lights Out Manager (ILOM)** is the service processor embedded on the Sun Server X4-4. Oracle ILOM enables full out-of-band management with remote management capability.

**Oracle Hardware Management Pack** provides cross-platform components to help you manage and configure Oracle's Sun servers at the operating system level.

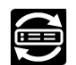

**Oracle System Assistant** is primarily intended for setting up the server, installing the operating system, and updating firmware.

For more information, see <http://www.oracle.com/goto/system-management>.

### **Oracle Support**

Oracle customers can access electronic support through My Oracle Support at <http://support.oracle.com>. For detailed information, visit <http://www.oracle.com/pls/topic/lookup?ctx=acc&id=info> or if you are hearing impaired, visit <http://www.oracle.com/pls/topic/lookup?ctx=acc&id=trs>.

You will need the server serial number when requesting service or technical support. You can find the system serial number:

- On the left lower corner of the front panel of the system. See the front panel picture on page 2 for the serial number location.
- On the Customer Information Sheet that is shipped with the system.
- From Oracle ILOM or Oracle System Assistant. See the *Oracle X4 Series Servers Administration Guide* for more information.

### <span id="page-5-0"></span>**Product Documentation**

Sun Server X4-4 documentation is available at <http://www.oracle.com/goto/X4-4/docs>.

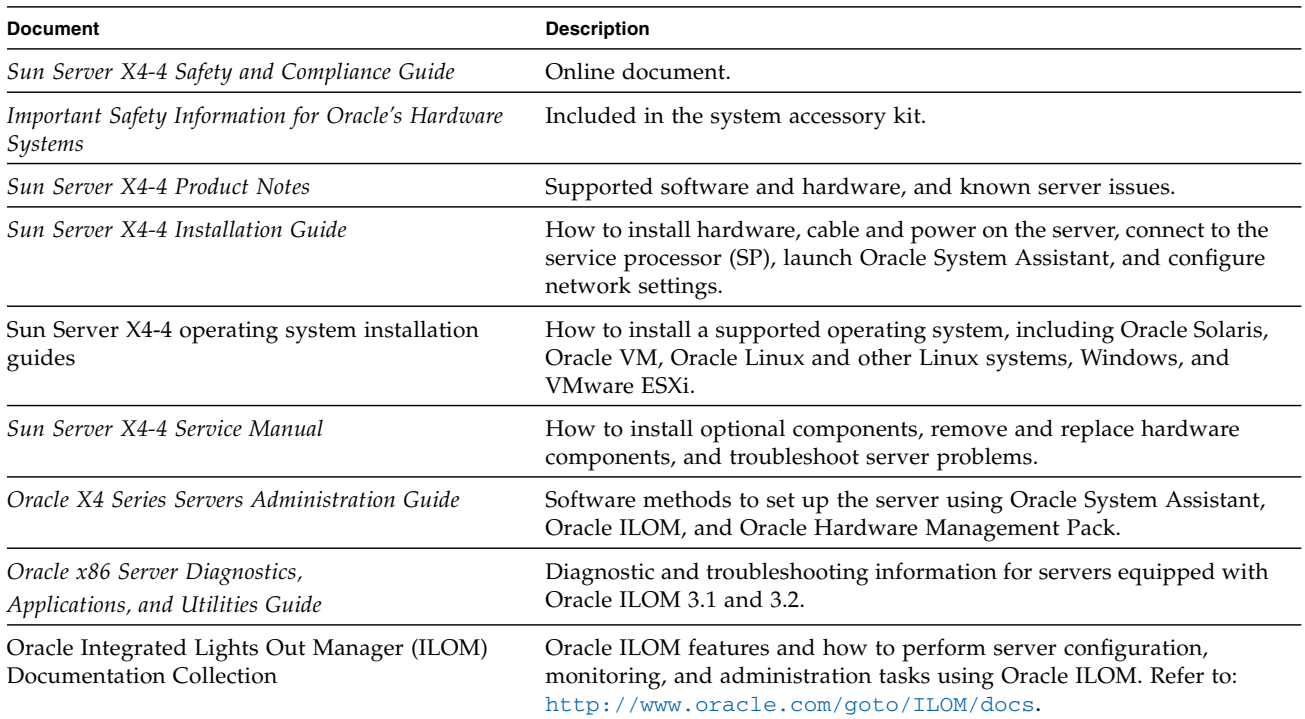

### **Document Feedback**

Oracle is interested in improving its documentation and welcomes your comments and suggestions. You can submit comments by going to this site: <http://www.oracle.com/goto/docfeedback>.

Copyright © 2014, Oracle and/or its affiliates. All rights reserved. Copyright © 2014, Oracle et/ou ses affiliés. Tous droits réservés.

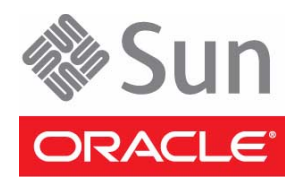

Part No.: E38214-01 Mfg No.: 7066460 March 2014

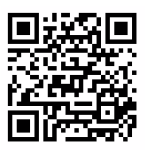